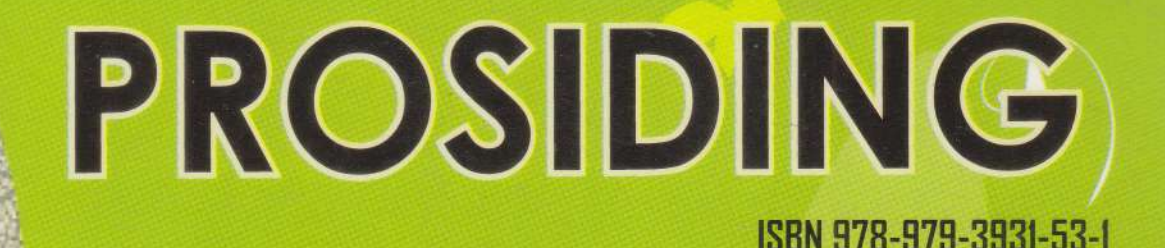

Seminar Nasional

# Indonesia <del>\*h</del>ijau 2012

Pembangunan Dan Teknologi Ramah Lingkungan "

14 Maret 2012 Bangsal Pancasila - Universitas Wijaya Kusuma Surabaya

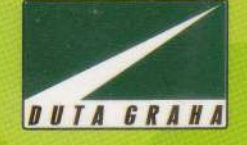

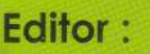

:r&1  $\mathbb{R}^{n}$ fJr%

 $N_{\rm{R}}$  ,  $\overline{\nu}$  $\mathbb{R}^n$ 

 $\frac{1}{2}$ . liftimes ffit ffi\*EFd**i**  $\mathbb{P}$ 

> lr. Titien Setiyo Rini, MT Dr. lr. Fungki Sri Rejeki, MP Ir. Endang Noerhartati, MP Emmy Wahyuningtyas, S.Kom Anong Kukuh Adisusilo, ST

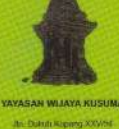

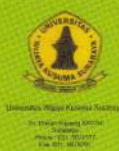

PT. TRIGUNA INTER PERTIWI JAYA

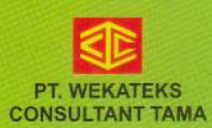

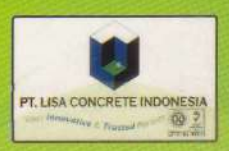

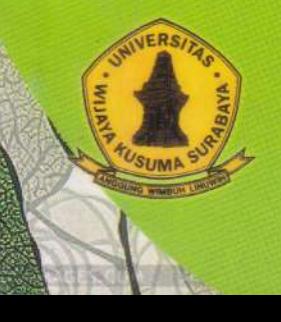

**Fakultas Teknik** Universitas Wijaya Kusuma Surabaya

### **PENGANTAR**

Kegiatan Seminar Nasional Indonesia Hijau 2012 dengan tema "Pembangunan dan Teknologi Ramah Lingkungan", terbagi dalam tiga sub tema, yaitu: *Green Construction*, *Green Production*, dan *Green Technology*, yang diselenggarakan oleh Fakultas Teknik Universitas Wijaya Kusuma Surabaya, telah dilaksanakan pada tanggal 14 Maret 2012, bertempat di Gedung Bangsal Pancasila Universitas Wijaya Kusuma Surabaya.

Prosiding seminar ini disusun sebagai tindak lanjut pelaksanaan seminar nasional tersebut agar peserta seminar atau pihak yang membutuhkan dapat memanfaatkan sebagai pustaka ilmiah dan sumber informasi. Pada prosiding ini makalah disusun dengan daftar isi seperti buku pada umumnya agar mudah dibaca dan dipahami.

Dengan disusunnya buku prosiding ini diharapkan informasi perkembangan Ilmu Pengetahuan dan Teknologi berkaitan dengan *Green Construction*, *Green Production*, dan *Green Technology* dapat disebarkan secara luas dan bermanfaat bagi semua pihak.

Surabaya, 14 Maret 2012

**Editor** 

## **DAFTAR ISI**

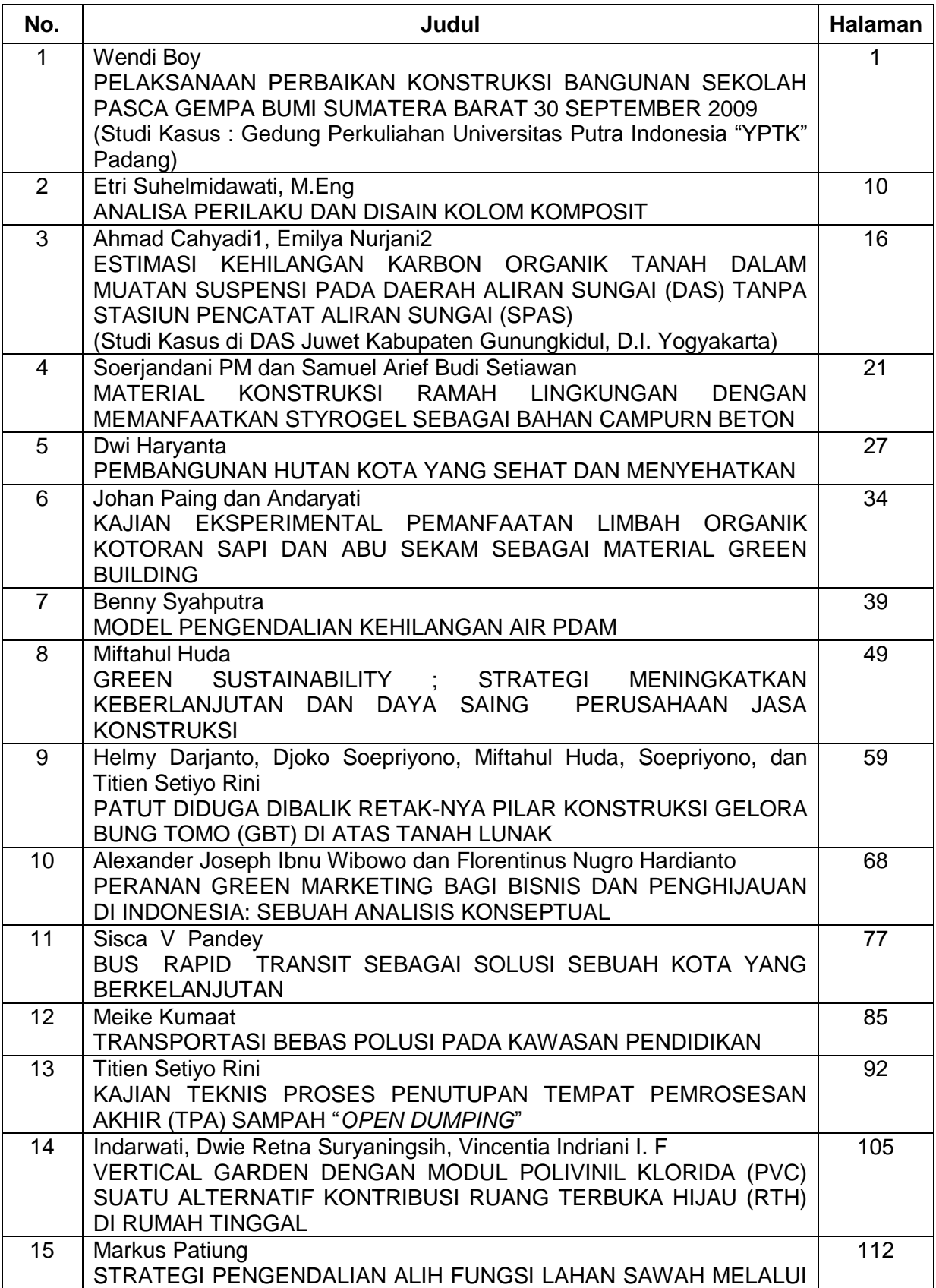

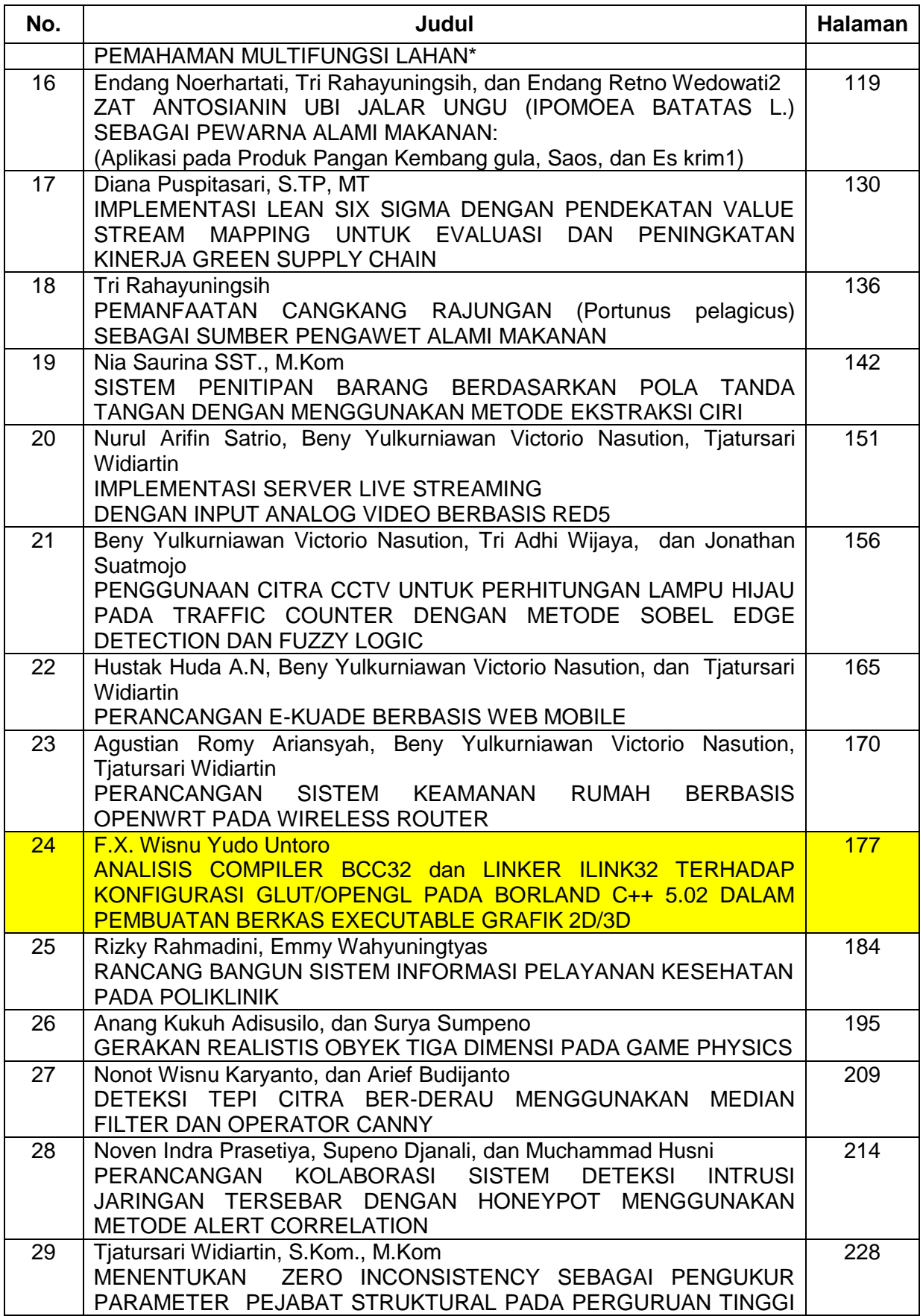

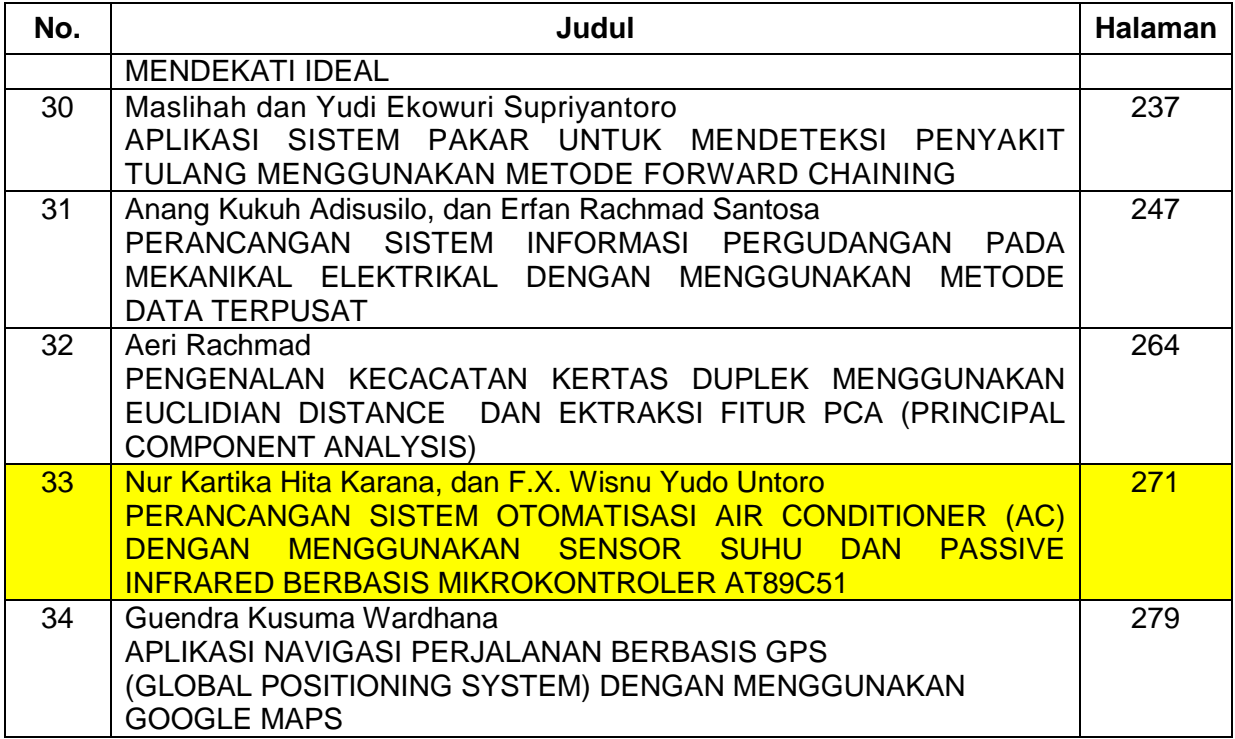

#### **ANALISIS COMPILER BCC32 dan LINKER ILINK32 TERHADAP KONFIGURASI GLUT/OPENGL PADA BORLAND C++ 5.02 DALAM PEMBUATAN BERKAS EXECUTABLE GRAFIK 2D/3D**

Oleh :

**F.X. Wisnu Yudo Untoro**  Program Studi Teknik Informatika, Fakultas Teknik UWKS

#### *ABSTRAK*

*Pada makalah ini mendiskusikan tentang bentuk konfigurasi glut/opengl pada bahasa pemrograman Microsoft Visual C++ versi 6.0 yang apabila diterapkan pada sesaman bahasa C++ yaitu Borland C++ 5.02 menunjukkan bahwa compiler BCC32 dalam melaksanakan kompilasi sudah dapat membuat berkas obyek dengan beberapa warning. Pada proses berikutnya, yakni proses linker dengan ILINK32 dalam pembuatan berkas aplikasi (executable) grafik 2D/3D memberikan informasi kegagalan (failed). Memperhatikan bahwa Microsoft Visual C++ 6.0 dan Borland C++ 5.02 adalah sesama bahasa C++ tentunya bahasa pemrograman Borland C++ 5.02 dapat pula digunakan untuk pemrograman opengl (Grafika Komputer). Untuk maksud tersebut, upaya yang perlu dilakukan adalah melakukan manipulasi konfigurasi glut/opengl pada bahasa pemrograman Borland C++ 5.02. Berdasarkan hasil eksperimen yang telah dilakukan terhadap konfigurasi glut/opengl pada Borland C++ 5.02 dan dengan tanpa mengubah konfigurasi instalasi standard dari Borland C++ 5.02 pada komputer menunjukkan bahwa konfigurasi glut/opengl untuk bahasa prmrogran Borland C++ 5.02 dapat diciptakan. Hasil manipulasi konfigurasi tersebut, menunjukkan bahwa compiler BCC32 dan linker ILINK32 pada BorlanD C++ 5.02 dapat membuat berkas aplikasi (executable) grafik 2D/3D. Oleh karena itu bahasa pemrograman Borland C++ 5.02 dapat dipakai pula untuk pemrograman opengl selain Visual C++ 6.0.*

*Kata Kunci :glut, opengl, compiler, bcc32, linker, ilink32, konfigurasi, Borland C++ 5.02, Visual C++ 6.0.*

#### **1. PENDAHULUAN**

Bahasa pemrograman merupakan sebuah alat yang digunakan untuk komunikasi antara pengguna dengan mesin (dalam hal ini adalah komputer). Di lihat dari sisi pengguna, tentunya diharapkan pengguna dapat memahami dengan baik tentang bahasa pemrograman tersebut. Hal ini dimaksudkan agar supaya antara pengguna dengan komputer dapat berkomunikasi dengan baik pula. Beberapa bahasa pemrograman yang diperkenalkan pada dunia pendidikan maupun masyarakat diantarnya BASIC, PASCAL, C/C++, JAVA dan lain sebagainya.

Grafika komputer (computer graphics) adalah bagian dari ilmu komputer yang berkaitan dengan pembuatan dan manipulasi gambar (visual) secara digital. Adapun dasar yang digunakan untuk membuat dan memanipulasi gambar adalah koordinat-koordinat dari suatu titik. Bentuk paling sederhana dari grafika komputer adalah grafika komputer 2D (dua dimensi), karena obyek grafik yang ditinjau terdapat pada bidang dua dimensi, yaitu bidang xy. Sedangkan grafika komputer yang lebih lanjut adalah grafika komputer 3D, karena obyek grafik yang ditinjau terdapat pada bidang tiga dimensi, yaitu bidang xyz. Selain daripada itu untuk perlu memperhatikan banyaknya permukaan (faces) yang membangun obyek grafik 3D tersebut.

Dalam rangka membuat dan memanipulasi suatu grafik, grafika komputer, membutuhkan bahasa pemrograman. Bahasa pemrograman yang sering dipakai (dalam banyak literatur) untuk membuat dan memanipulasi gambar secara digital adalah bahasa pemrograman C++. Terdapat dua macam produk bahasa pemrograman C++, yang pertama adalah bahasa pemrograman C++ yang diproduksi oleh Borland, salah satunya adalah Borland C++ versi 5.02, dan yang kedua yang diproduksi oleh Microsoft, seperti microsoft visual C++ versi 6.0 yang selanjutnya pada makalah ini disebut sebagai visual C++.

Instalasi standard bahasa pemrograman visual C++ pada komputer sebenarnya masih belum mampu untuk melakukan pembuatan dan manipulasi suatu gambar secara digital. Agar supaya Visual C++ dapat digunakan untuk membuat dan memanipulasi gambar secara digital masih membutuhkan komponen tambahan. Komponen tambahan tersebut sering disebut dengan nama OPENGL. Komponen OPENGL ini diciptakan oleh Mark J Kilgard pada tahun

1994 dan terus dikembangkan hingga tahun 1998. Sehingga dengan adanya OPENGL ini bahasa pemrograman Visual C++ dapat mengimplementasikan grafika komputer dengan sederhana.

Sesama bahasa C++ ternyata OPENGL tidak dapat dijalankan pada Borland. Hal ini karena semua library (.lib) pada OPENGL memang dirancang untuk Visual C++. Untuk mengatasi masalah ini maka perlu melakukan konfigurasi glut/opengl untuk Borland C++ 5.02, khususnya untuk berkas-berkas (berkas) librarynya [03].

Di dalam Borland C++ 5.02 sendiri telah tersedia fasilitas untuk membuat berkas library melalui berkas DLL (dynamic link library) dengan menggunakan DOS (command prompt), yaitu aplikasi implib. Diharapkan hasil konfigurasi glut/opengl pada Borland C++ 5.02 ini dapat mendukung Borland untuk dapat membuat dan memanipulasi gambar secara digital dapat dilakukan dengan sederhana pula. Selain dari pada itu perlu pula mengetahui apakah compiler bcc32 dan linker ilink32 dapat melaksanakan kompilasi suatu berkas sumber grafik 2D/3D dengan baik dan dapat melaksanakan linker untuk menghasilkan sebuah berkas aplikasi (*executable*) grafik 2D/3D.

#### **2. KONSEP DASAR MANIPULASI KONFIGURASI OPENGL**

Beberapa konsep dasar yang dipergunakan untuk melakukan manipulasi konfigurasi glut/opengl pada Borland C++ 5.02 dengan tanpa melakukan perubahan kemurnian dari hasil instalasi bahasa pemrograman Borland C++ 5.02 pada komputer diantaranya adalah sebagai berikut:

#### **2.1. Bahasa Terkompilasi**

Dalam bahasa terkomplilasi, keseluruhan program (kadang-kadang sebagian dari program yang besar) diterjemahkan ke bahasa mesin sekaligus. Cara menulis (mengetik) program dapat menggunakan pengolah kata atau penyuting teks, sehingga tercipta suatu berkas yang di sebut berkas sumber. Suatu program terpisah yang di sebut compiler, selanjutnya menterjemahkan berkas sumber tersebut menjadi berkas lain yang isinya adalah bahasa mesin.Hal ini akan tampak sederhana jika prosesnya berhenti sampai di situ dan selanjutnya menjalankan berkas hasil kompilasi ini sebagai sebuah program. Namun ada langkah lain yang harus dikerjakan dalam kebanyakan bahasa terkompilasi, termasuk PASCAL ataupun C/C++: yaitu adanya proses disebut linking (perangkaian).Yang paling penting untuk dipahami, compiler menghasilkan berkas perantara yang disebut berkas obyek. Kemudian linker menggabungkan berkas-berkas obyek bersama-sama untuk menghasilkan suatu berkas program yang siap dijalankan (executable) atau lebih sering di sebut dengan nama program aplikasi.

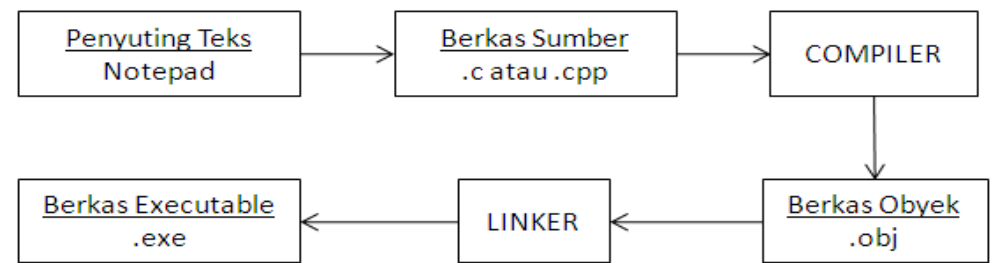

**Gambar 1.** Proses menghasilkan berkas aplikasi (*executable*) pada bahasa terkompilasi

#### **2.2. OpenGL**

OpenGL (*Open Graphics Library*) adalah sebuah antarmuka (interface) perangkat lunak untuk perangkat keras grafika. Antarmuka ini berisi lebih dari 150 macam perintah yang dapat digunakan untuk menetapkan obyek-obyek dan operasi-operasi yang dibutuhkan untuk menghasilkan aplikasi-aplikasi dua maupun tiga dimensi yang interaktif [01].Dengan kata lain, opengl adalah suatu library yang khusus menyediakan perangkat-perangkat lunak untuk pembuatan grafik (gambar). Opengl bekerja dalam bahasa pemrograman C. selain daripada itu, opengl dapat bekerja pada beberapa platform seperti SGI, UNIX, dan WINDOWS. Dalam sistem operasi Microsoft Windows, terdapat tiga berkas penting dalam opengl yang dibutuhkan untuk keperluan grafika komputer. Ketiga berkas tersebut diantaranya adalah sebagai berikut: (1) glut.h, (2) glut32.lib, dan glut32.dll

#### **2.3.Tinjauan Terhadap Konfigurasi Opengl pada Microsoft Visual C++ 6.0**

Pemrograman grafik dengan opengl, membutuhkan ketiga berkas opengl yang dijelaskan di atas. Ketiga berkas tersebut selanjutnya diinstallkan pada visual C++ versi 6.0. Berikut ini adalah cara melakukan instalasi opengl pada visual C++ versi 6.0 pada platform sistem operasi Windows dengan konfigurasi sebagai berikut:

- (1) Meletakkan berkas glut.h pada direktori include.
- (2) Meletakkan berkas glut32.lib pada direktori lib.
- (3) Meletakkan berkas glut32.dll pada direktori system.

Bahasa pemrograman Borland C++ versi 5.02 merupakan bahasa pemrograman yang dijalankan pada platform sistem operasi Windows pula. Apabila cara instalasi tersebut di atas diterapkan pada bahasa pemrograman Borland C++ versi 5.02, maka opengl tersebut belum dapat bekerja dengan baik (masih terdapat kesalahan). Hal ini dikarenakan berkas library yang disertakan pada opengl tersebut hanya diperuntukkan bagi visual C++.

#### **2.4.Import Library**

Fungsi import library merupakan sebuah fungsi yang memiliki tugas untuk membuat suatu berkas library (.LIB) dari berkas *dynamic link library* (.DLL). dalam Microsoft Windows berkas DLL ini merupakan implementasi dari konsep membagi bersama library. Dalam bahasa pemrograman Borland C++ 5.02, fungsi import library tersedia (pada tool help Borland C++ 5.02). fungsi tersebut sudah dalam bentuk aplikasi (executable) yaitu implib.exe. Dengan sudah tersedianya fungsi import library ini sangat dimungkinkan untuk membangun berkas

#### **3.METODOLOGI**

Metodologi yang digunakan untuk mendapatkan konfigurasi glut/opengl untuk Borland C++ 5.02 dengan menjaga kemurnian hasil installasi Borland C++ pada komputer seperti yang ditunjukkan pada gambar 2 di bawah ini.

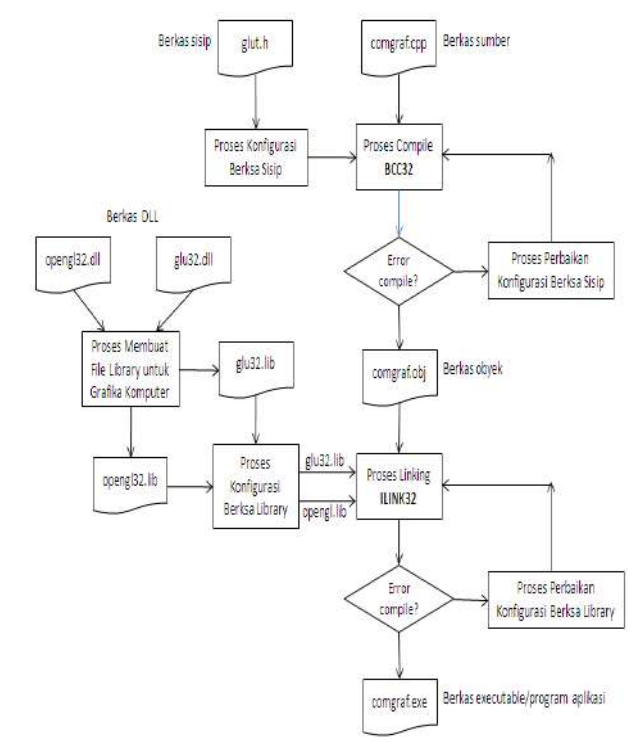

**Gambar 5** Rancangan manipulasi konfigurasi berkas sisip dan berkas library pada bahasa pemrograman Borland C++ 5.02

Pada gambar 5 tersebut menjelaskan bahwa proses diawali dengan melakukan konfigurasi terhadap berkas sisip diantaranya: gl.h, glaux.h, glu.h, dan glut.h ditempatkan pada direktori c:\bc5\include\gl\_EXP dan menyiapkan sebuah berkas sumber grafik 2D/3D (.c atau .cpp). Tahap selanjunya adalah melakukan compilasi dengan BCC32 untuk membuat berkas berkas obyek (.obj).

Tahap berikutnya adalah tahap konfigurasi berkas library. Pada tahap ini diawali dengan proses pembuatan berkas-berkas library untuk grafika komputer diantaranya: glu32.lib dan opengl32.lib melalui berkas DLL (*dynamic link library*) nya yaitu glu32.dll dan opengl32.dll.

Dengan terbangunnya berkas library glu32.lib dan opengl32.lib, serta berkas berkas obyek (.obj) maka tahap berikutnya adalah pelaksanaan proses linker. Pada proses lingker ini ilink32 melakukan penggabungan antar berkas-berkas library dengan berkas obyek. Diharapkan pada proses linker dengan ilink32 ini dapat tercipta berkas aplikasi (executable) grafik 2D/3D, sehingga bahasa pemrograman Borland C++ 5.02 dapat digunakan untuk pemrograman grafik.

#### **4. PEMBAHASAN**

#### **4.1. Data Berkas Sumber Uji**

Data berkas sumber uji merupakan nama berkas sumber (.c atau .cpp) yang digunakan untuk menguji manipulasi konfigurasi berkas sisip diantaranya sebagai berikut: (1) sphere.cpp, (2) torus.cpp, (3) kerucut, dan (4) clip.cpp.

#### **4.2. Manipulasi Konfigurasi Berkas Sisip**

Manipulasi konfigurasi berkas sisip untuk pemrograman grafik pada bahasa pemrograman Borland C++ 5.02 disusun dengan langkah-langkah sebagai berikut:

- (1) Buat direktori dengan nama GL\_UJI pada C:\BC5\INCLUDE
- (2) Copy berkas gl.h, glaux.h, glu.h, dan glut.h, selanjutnya letakkan pada direktori GL\_UJI
- (3) Buat direktori dengan nama SYSTEM\_UJI pada C:\WINDOWS
- (4) Copy berkas glu32.dll and opengl32.dll dan tempatkan pada direktori C:\WINDOWS\ SYSTEM\_UJI

#### **4.3.Uji compiler BCC32 terhadap berkas sumber dan manipulasi konfigurasi berkas sisip**

Proses compiler BCC32 merupakan proses mengubah berkas sumber ke dalam bahasa mesin (.obj). Hasil compiler BCC32 untuk tiap nama berkas sumber terhadap konfigurasi berkas sisip glut.h seperti ditunjukkan pada tabel 1 di bawah ini.

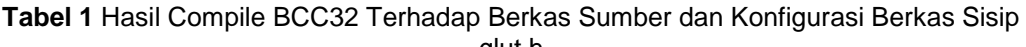

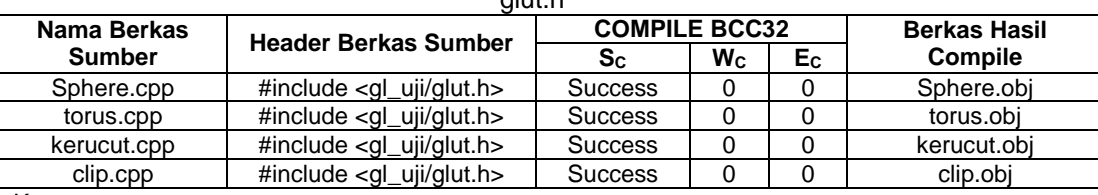

Keterangan:

 $S_C$  : status compile<br>  $W_C$  : warning compil

 $W_C$  : warning compile<br>  $E_C$  : errors compile

: errors compile

Tabel 1 menjelaskan bahwa konfigurasi berkas sisip glut.h pada borland C++ 5.02 dapat diterima. Hal ini ditunjukkan pada proses compile BCC32 yang melibatkan masukkan berkasberkas sisip dan berkas sumber dapat menghasilkan berkas obyek (.obj). Namun pada saat dilakukan linker ILINK32 terdapat informasi kesalahan seperti yang ditunjukkan pada tabel 2. Kesalahan ini terjadi karena masalah ekternal, sebagai contoh acuan untuk "*\_glBegin*" belum mendapatkan penyelesai-an. Karena itu, pada proses linker ini belum dapat menghasilkan berkas aplikasi grafik 2D/3D. Untuk itu maka perlu dilakukan konfigurasi berkas library yang dibutuhkan untuk pemrograman grafik.

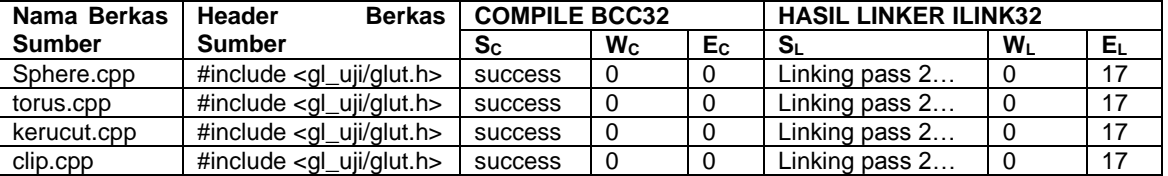

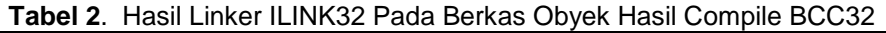

Keterangan:<br>S<sub>c</sub>:  $S_C$  : status compile<br> $W_C$  : warning compile : warning compile E<sub>C</sub> : errors compile<br>S<sub>L</sub> : status lingker  $S_L$  : status lingker<br>  $W_L$  : warning lingke  $W_L$  : warning lingker<br>E<sub>L</sub> : errors lingker

: errors lingker

#### **4.4.Manipulasi Konfigurasi berkas library**

Dalam melakukan manipulasi konfigurasi berkas library untuk pemrograman opengl dengan menggunakan bahasa pemrograman Borland C++ 5.02, pembuatan berkas library opengl32.lib dan glu32.lib dilakukan dengan menggunakan berkas opengl32.dll dan glu32.dll. Adapun proses pembuatan berkas library opengl32.lib dan glu32.lib dilakukan oleh fungsi import library, implib.exe, yang diketik pada command prompt sebagai berikut:

(1) Implib opengl32.lib C:\WINDOWS\SYSTEM\_UJI\ OPENGL32.DLL

(2) Implib glu32.lib C:\WINDOWS\SYSTEM\_UJI\ GLU32.DLL

#### **4.5.Uji linker ILINK32 terhadap berkas Obyek dan konfigurasi berkas library**

Proses linker ILINK32 merupakan proses penggabungan berkas obyek dengan berkasberkas library untuk menghasilkan berkas aplikasi yang sering disebut sebagai program aplikasi. Pada proses compile, berkas sumber ditambahkan satu berkas sisip lagi, yaitu windows.h dengan penyusunan seperti di bawah ini.

#include <gl\_uji/glut.h>

#include <windows.h>

Hasil lingker ILINK32 terhadap berkas obyek dan konfigurasi berkas library seperti ditunjukkan pada tabel 3 di bawah ini.

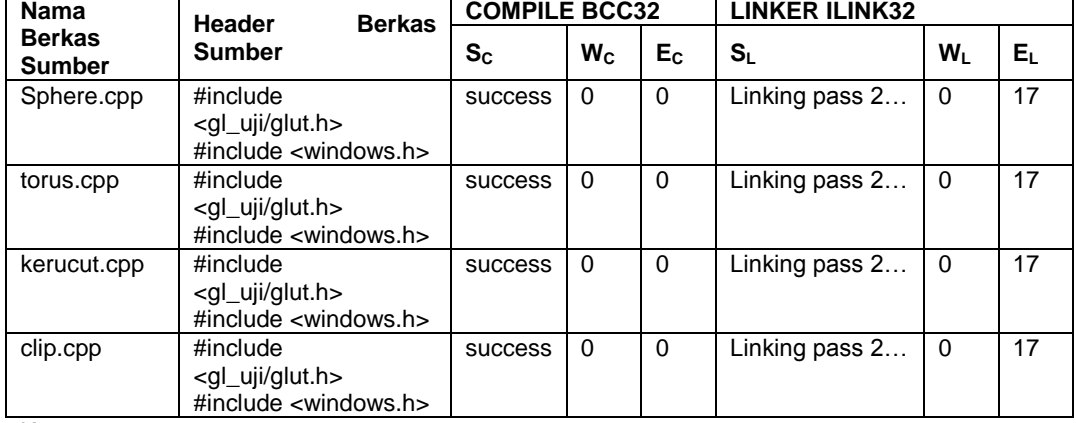

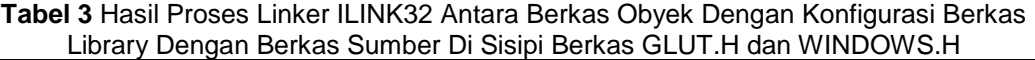

Keterangan:

 $S_C$  : status compile<br> $W_C$  : warning compile

 $W_C$  : warning compile<br> $E_C$  : errors compile

: errors compile

S<sub>L</sub> : status lingker<br>
W<sub>L</sub> : warning lingke

 $W_L$  : warning lingker<br>E<sub>L</sub> : errors lingker

: errors lingker

Pada tabel 3 menjelaskan bahwa penambahan berkas sisip *windows.h* dengan tata cara penyusunan seperti di atas, ternyata belum memberikan dampak apapun dan masih tetap memberikan kesalahan yang sama dengan yang dijelaskan pada tabel 2.

Selanjutnya, dilakukan uji coba dengan melakukan perubahan susunan berkas sisip *windows.h* ditempatkan pada posisi awal, dituliskan seperti berikut:

#include <windows.h>  $\#$ include < al\_uii/glut.h>

Proses lingker ILINK32 terhadap berkas obyek dan konfigurasi berkas library tersebut memberika hasil seperti ditunjukkan pada tabel 4 di bawah ini.

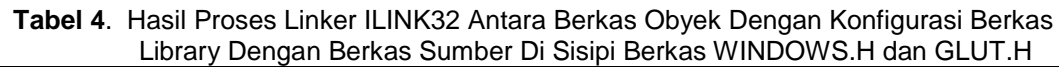

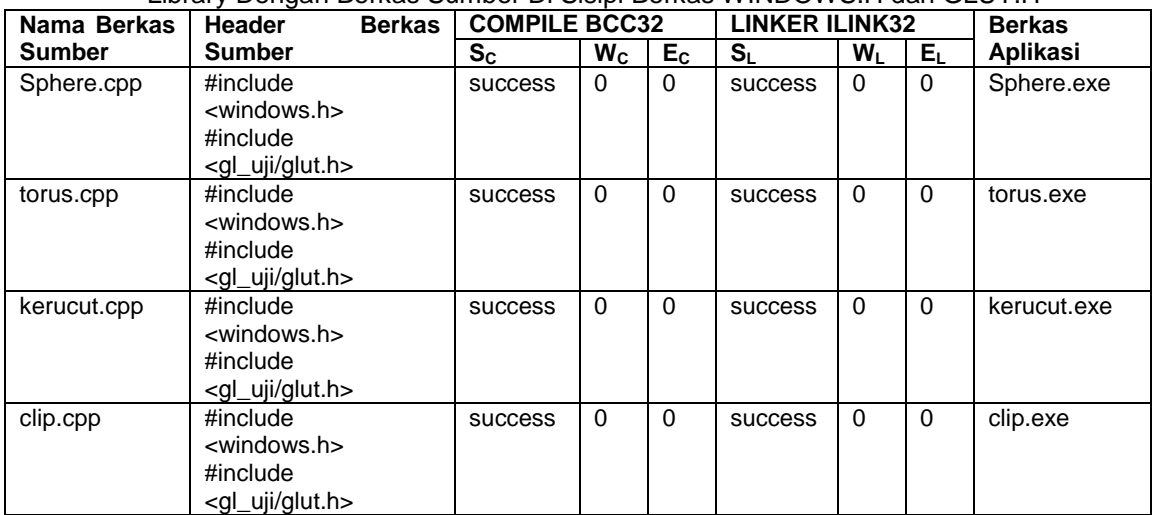

Keterangan:

 $S_C$  : status compile<br> $W_C$  : warning compi : warning compile

 $E_C$  : errors compile<br> $S_L$  : status lingker

 $S_L$  : status lingker<br>  $W_L$  : warning lingke

: warning lingker

 $E_1$  : errors lingker

Pada dasarnya konsep pada tabel 4 sama dengan yang dilakukan pada tabel 3, yaitu menambahkan berkas sisip *windows.h*, namun demikian uji coba yang dilakukan pada tabel 3 dan tabel 4 adalah berbeda. Perbedaan-nya terletak pada cara menenpatkan berkas sisip *windows.h* pada berkas sumber, yaitu sebagai berikut:

#include <windows.h>

#include <gl\_uji/glut.h>

dengan tata cara penulisan berkas sisip dalam berkas sumber seperti ditunjukkan di atas menunjukkan bahwa proses compiler BCC32 dan linker ILINK32 terhadap konfigurasi glut/opengl pada bahasa pemrograman Borland C++ 5.02 dapat menghasilkan berkas aplikasi (.exe)

Berikut ini adalah gambar grafik yang dihasilkan dari berkas sumber grafik 2D/3D pada bahasa pemrograman Microsof Visual C++ 6.0 dan bahasa pemrograman Borland C++ 5.02 setelah dilakukan konfigurasi glut/opengl dengan tanpa merubah keaslian instalasi Borland C++ 5.02 pada komputer.

| Nama Berkas<br><b>Sumber</b> | Microsoft Visual C++ versi 6.0 |                      | Borland C++ versi 5.02 setelah<br>dilakukan manipulasi konfigurasi<br>glut/opengl |                      |
|------------------------------|--------------------------------|----------------------|-----------------------------------------------------------------------------------|----------------------|
|                              | Nama Berkas<br>Aplikasi        | <b>Luaran Grafik</b> | Nama Berkas<br>Aplikasi                                                           | <b>Luaran Grafik</b> |
| sphere.cpp                   | sphere.exe                     |                      | sphere.exe                                                                        |                      |
| torus.cpp                    | torus.exe                      |                      | torus.exe                                                                         |                      |
| kerucut.cpp                  | kerucut.exe                    |                      | kerucut.exe                                                                       |                      |
| clip.cpp                     | clip.exe                       |                      | clip.exe                                                                          |                      |

**Tabel 5.** Hasil Grafik Berkas Sumber grafik 2D/3D Pada Visual C++ 6.0 dan Borland C++ 5.02

#### **5. KESIMPULAN**

Berdasarkan hasil uji coba yang dilakukan terhadap manipulasi konfigurasi glut/opengl pada bahasa pemrograman Borland C++ 5.02 ini, dapat diambil simpulan sebagai berikut:

- (1) Compiler BCC32 dan linker ILINK32 pada bahasa pemrograman Borland C++ versi 5.02 dapat membuat berkas executable dari berkas sumber grafik 2D/3D yang terlebih dahulu perlu memanipulasi konfigurasi glut/opengl pada Borland C++ 5.02.
- (2) Bahasa pemrograman Borland C++ 5.02 dapat digunakan untuk pemrograman grafik 2D/3D dengan menggunakan glut/opengl.

#### **6. DAFTAR PUSTAKA**

Borland C++ Versi 5.02 Copyright © 1991, 1997. "*Borland C++ User's Guide*". Borland International, Inc. Software. (petunjuk Help pada software Borland C++ 5.02).

Foley D et al. 1992. "*Computer Graphics: Principle and Practice*". Addison-Wesley

Hearn. D.D & Pauline Baker.1993. "*Computer Graphics and : Application*". 2nd Ed. Prentice-Hall.

Robert Lafore alih bahasa: Rudy Sujanto. 1989. "*Pemrograman Microsoft C pada IBM*". Cetakan Pertama. INDOMICROS.

[http://hem.passagen.se/roquero/ borland\\_glut.htm](http://hem.passagen.se/roquero/%20borland_glut.htm). "*Configuring Borland C++ 5.5 for GLUT/OpenGL*". Diakses: 15 Februari 2012.

[http://shaunramsey.com](http://shaunramsey.com/). "*OpenGL Compilation Guide*". Diakses Bulan Januari 2012.

- [http://www.cs.uccs.edu/~semwal/ indexGLTutorial.html](http://www.cs.uccs.edu/~semwal/%20indexGLTutorial.html) "*OpenGL Tutorial*". Diakses: 20Januari 2012.
- <http://www.gantless.com/borland.html>. "Borland C++ 5.02 OpenGL Programming". Diakses: 15 Februari 2012.
- [http://www.loria.fr/~roegel/cours/iut/ opengl/addison.pdf.](http://www.loria.fr/~roegel/cours/iut/%20opengl/addison.pdf) "*OpenGL Programming Guide (Addison-Wesley Publishing Company)*". Diakses: 20 Januari 2012.
- <http://www.xmission.com/~nate/tutors.html>. Nate Robins. "*OpenGL Tutors*". Diakses: 20 Januari 2012.

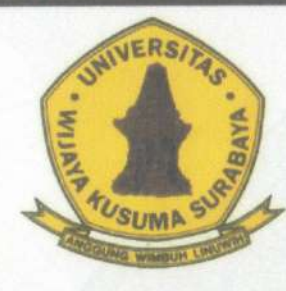

ertifikat

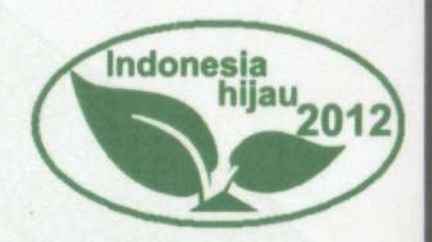

diberikan kepada :

F. X. Wisnu Uudo Untoro

atas partisipasinya sebagai :

# **PEMBICARA**

Seminar Nasional Indonesia Hijau 2012 dengan Tema "Pembangunan dan Teknologi Ramah Lingkungan" yang diselenggarakan pada tanggal 14 Maret 2012 di Bangsal Pancasila L]niversitas Wijaya Kusuma Surabaya

Fakultas Teknik Ketua Panitia

Soepriyono, MT

murming

indonesi

Dr. Ir. H Miftahul Huda, MM